# **研究ノート**

# **表計算ソフトによるマルチエージェント・ ビジュアル・シミュレーションのエージェント行動表現手法**

## **岡部建次**

**[要旨]**従来のシミュレーションは計算結果を数値で提供する。ビジュアルなシミュレーションではシ ミュレーションされるオブジェクトの実際の振る舞いを視覚化したり,シミュレート・プロセスをオブ ジェクトの動きで表示できる。これはユーザーが問題を深く理解し,問題解決法の案出に役立つ。

ビジュアル・シミュレーションはすでに行われているが,これには高価な専用ソフトとトレーニング が必要となる。誰もが持っている表計算ソフトと付属のVBAプログラミング機能を用いて簡単にビ ジュアルなシミュレーションができればオフィスでの様々な仕事に活用できる。

更にシミュレーションの対象となるオブジェクトが自律的な振る舞いをするエージェントとして活用 すれば用途は広がる。本来は表作成とタテ・ヨコの計算,グラフ作成に用いる表計算ソフトで動的な動 きを実現するビジュアルで知的エージェントを利用できるシミュレーション手法を開発した。本論文で は考案した手法について述べ,様々なタイプの応用例に試行し手法の有用性を考察した。

[キーワード]ビジュアル·シミュレーション,表計算ソフト,エクセル,エージェント,オフィスに おける利用

### **1 はじめに**

ビジュアルなシミュレーションはシミュレー ション結果が数値のリストとして示されるだけの シミュレーションに比べ,シミュレートしている 状態を表示することにより,これを観察している 専門家に新たな問題解決方法のアイディアを想起 させる可能性を持つ有意義な手法である。すでに ビジュアルなシミュレーションは行われているが それら(注1)は高性能なコンピュータ,複雑な ソフトと時間のかかる使い方の学習を必要とし, 利用の分野が限られている。オフィスで誰もが自 分の仕事の問題解決のためにビジュアル・シミュ レーションを最小限の専門的知識で活用できるよ うにすればオフィスでの生産性は向上する。誰も が持っている表計算ソフトを用いて,シミュレー ション過程をビジュアルに表示し,更にエージェ

ント機能も持つシミュレーションを行う手法を開 発した。本論文では開発した手法について報告す る。表計算ソフトによる実務的なシミュレーショ ンは多く行われているがローンの返済などの線形 な計算がほとんどである。実験データを活用する エクセル計算シミュレーションには1)がある。ま た既存のビジュアルな機能(アニメーションとも いう)をもつシミュレーション専用ソフトはいく つもあるが2),これらは高価で使い方の習得に時 間と手間がかかる。

エクセルに代表される表計算ソフトは本来,タ テ・ヨコの計算と計算結果のグラフ表示などの帳 簿処理的な機能に用いられる。しかし,これ以外 の用途に特に物体の動きの表示に用いることもで きる。物が動くとき,それはメッシュで区切られ た空間上の座標位置の移動ととらえることができ る。表計算ソフトのシートはセルで区切られた広

い空間であり,この上に記号で表示された物体を xとy座標で特定されるセル位置を操作すること で物の動作を表示することができる。表計算ソフ トで用いるセル空間とセル上に記号を巧みに表示 し,ものを動かして行く手法を工夫することによ り,物体が動作するビジュアルなシミュレーショ ンを実現した。

また記号で表示されている物体の動きを周囲の 状況や所与の条件を勘案して物体(記号)の行動 を決める自律的なエージェント機能を付与する手 法も開発したので報告する。提案の方法を用いれ ば誰でも持っている表計算ソフトでビジュアルで エージェント機能の付いたシミュレーションモデ ルを実現できる。また専用ソフトのもつ豊富な機 能のうち,どのような機能を提案しているシステ ムに取り込むかをこれらのソフトと比較しながら 検討もしている3)~6)。

本報告の2では表計算ソフトを用いるビジュア ルなシミュレーションの手法について述べ、3で は提案の手法を用いてのシミュレーションをおこ なった例を5例示す。4の考察ではシミュレー ションの手法としての有用性を検討した。5のま とめでは本研究の意義と今後の課題について言及 した。

# **2 表計算上でのエージェント・ビジュア ル・シミュレーションの手法**

表計算ソフトエクセル上でのエージェント・ビ ジュアル・シミュレーションを実現するためには, 以下の2.1~2.3の手法を用いる。

#### **2.1 物体の動きの実現**

ビジュアルなシミュレーションを実現するため には画面上でオブジェクトをシミュレートする事 象を再現するように動かし画面上に事象の推移を 実現する。

エクセルのシートを場と見なし,シートの上を セルに表示された記号が移動して物の動き(流れ) を実現する。実際には物が表示されているセルを 一つずつずらして表示することで物体の動きを実 現する。このとき一つ (一歩) 動かす前に、シー ト上に表示されている現在の物体を一端消去した のち次のセルに表示する。動かない物体は再度同 じセルに表示,これを高速で繰り返せば物が動い ているように見える。この手法と更に紹介する エージェント手法を用いれば物が動き,エージェ ントが自律的に行動することで事象を実行するビ ジュアルなシミュレーションをエクセル上で実現 できる。シミュレーションは具体的には物体が目 標に向かって進んで行く形で実行されるのである から,目標の場所が設定されるとそこへと向かう 1セル毎の位置は図1の様なコードで処理される。 目標追跡の方法は各シミュレーション課題の目標 追求アルゴリズムに準拠する。

提案手法の応用例3.1の映画館の座席を探す観 客や3.2の高速道路での車は自分のゆくべき場所 を決定した後,そこへ向かい一つずつ,禁止され ている場所(通路が設定されている場合は通路以 外の場所)をのぞき一歩ずつ位置座標が足し算さ れて行く形で最も合理的な経路を進んで行く。

3.3のラーメン店での顧客着席再現シミュレー ションの場合は顧客に相当する記号の移動先と出 現はレシートに記載された実際に着席した席と精 算時の時間データとして規定されている。

If SY<>Y Then SYと Yが同じ値ではないとき If SY>Y Then SYがY より大きい値のとき Y=Y+1 Yに1をたす Else SYがYより大きい値ではないとき Y=Y-1 Yから1をひく End If (If SY>Y Then) 終了 Else SYとYが同じ値のとき If SX>X Then SXがXより大きいとき  $X=X+1$   $X\subseteq 1$  をたす Else SXがXより大きい値ではないとき  $X=X-1$   $X \rightarrow 1$   $\in \mathcal{D}$ End If (If SX>X Then) 終了 End If (If SY<>Y Then) 終了 SXは移動目標のX座標, SYは移動目標のY座標, X, Yは現在の座標

**図1 目標への移動プログラムコード**

エクセルとVBAを使ったビジュアルな動作の 表現の試みとして,エクセル上に作成した動きの あるゲームがある。エクセル上でのビジュアルな ゲームソフトについては多く作られwebで公開さ れている7)8)。

#### **2.2 エージェントの利用**

ビジュアル・シミュレーションに登場する個々 の物体はエージェントとしてその動きが合目的な 動きをするように制御することができる。個々の エージェント(画面上では記号で表示)は初期の 段階で性格付けがなされる。そして性格毎に環境 変化に対応した行動が自律としてとられる。

#### **2.2.1 合理的な行動をとるエージェント**

すべてのエージェントが共通の目的達成のため に合理的な行動をするエージェントの場合その行 動様式はプログラム上での合理的行動アルゴリズ ムによって記述される。応用例3.2で紹介する高 速道路料金所シミュレーションに登場するすべて の車は自車の位置に近く,並んでいる車の列の短 い料金所へと向かう合理的な行動をとる。

# **2.2.2 性格(好み)に応じて行動するエージェ ント**

好みを実現するために合理的に行動するタイプ のエージェントの場合,合理的行動のアルゴリズ ムはプログラムに記述されるが,好みに基づく行 動パターンはエクセルの別のシートに表の形式で 持つ(図4)。例は3.1の映画館の観客の着席シ ミュレーションに示す。性格の異なるエージェン トをランダムに出したいときはあらかじめ設定さ れた性格による性格付けを乱数で行う。ランダム 関数で出た数値をもとに個々のエージェントの性 格を決定し,性格に基づく行動様式で行動する。 たとえば入り口に1列に並んでいる映画館の観客 は各人の座席に対する好みを持っており,その好 みタイプはモデルでは各人に対してランダムに与 えられる。

#### **2.3 自律行動の仕組み**

エージェントは自分のプロパティ(性格あるい

は好み)をもとに置かれた状況からとるべき行動 を決定する。映画館の観客着席シミュレーション の例(3.1に詳述)では一番前の席に座りたい観 客は一番前の席が空いていれば自分に一番近い前 の席に座る。前からn列目までの席がふさがって いたらその状況を理解しn+1列目の近い席に座 る。このように逐次変化する周囲の状況に対応し て行動する様にプログラムしてある。これは好み のタイプ毎に満足度表(図4)をもっており、こ の表に基づいて,観客の好みによる満足度表の満 足度が最も高い近くに空いている席へと向かう。

あらかじめ設定されたエージェントの性格とエ クセルシート上に持っている行動様式(満足度表) をもとに,その瞬間での行動を決定する。シミュ レーションを行うシートではなく他のシート上に 行動様式を作ることにより,様々な行動様式の実 現と、行動様式シートの容易な書き換えによって シミュレーションに変化を持たせることが容易に 出来る。映画館着席モデルでは満足度表が各性格 のエージェントの行動様式を決定している。

#### **2.4 プログラム制作環境**

システムの開発と実行には通常のパソコンを利 用した。東芝製ダイナブックノートパソコン DynaBook3440(500メガヘルツcpu),およびDell デスクトップパソコン(600メガヘルツcpu)を 使用した。これらのパソコンでのプログラム作成, シミュレーションの実行は十分高速で行うことが 出来る。

#### **2.5 手法の応用性**

本ビジュアル・シミュレーションはコンビニ, スーパーなどでの顧客行動,交通機関ターミナル での人の動き,車の交通シミュレーションなどの, エージェントを利用するモデルなどに利用できる, 動きがビジュアルに表示されるのでこれを見なが ら対策を検討できる。本例で報告している手法の プログラミングの詳細と学習方法は文献23)に掲 載した。

# **3 エクセル・ビジュアルシミュレーショ ン例**

以下に示す様々な適用例で提案の手法の利用例 を具体的に示し,その有用性を検討した。適用例 では提案の手法を様々なタイプのシミュレーショ ンモデルに適用してみることに重点を置いている。

#### **3.1 映画館座席シミュレーション**

映画館の入れ替え時の観客の着席行動をシミュ レートするプログラムをエクセルで提案の手法を 用いて作り,入口の数と顧客満足度の関係を分析 し、入れ替え時に使用する最適な入口の数を検討 するモデルを作成し,提案の手法が本例に利用で きることを検討した。

### **3.1.1 シミュレーションの概要**

エクセルのセルを客席に見立てシート上に映画

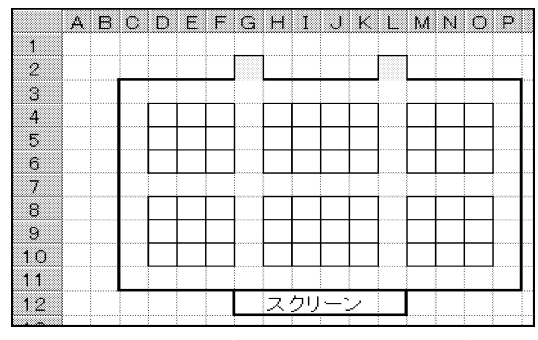

**図2 映画館(座席数60,入口2つ)**

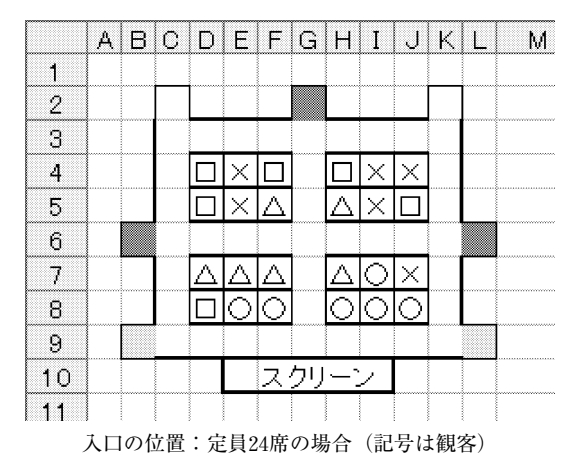

館をつくる。その上で観客エージェントを動かし 観客の着席行動をシミュレートする。図2は座席 数60, 入口2つの映画館。G2, L2セル (着色部) が入口になり、D4~O10の四角の枠囲みの各セル が客席にあたる。座席数(定員)が24席と60席の 2つの映画館について,入口の数がそれぞれ表 2.3に示す場合のシミュレーションを実施した。 各入口数の場合の入口位置は図3左の座席数24の 場合,入口1つの場合は上段中央のみ,3つは左 右中央2ケ所を追加,5つはスクリーン脇の2つ を更に追加,7つは図3左のすべての入口とした。 図3右の定員60の場合は入口2つを使う場合は上 段中央の2つの入り口。4つの場合は左右中央の 2つを追加, 6つはスクリーン脇の2つの入口を 追加, 8つの場合はすべての入口を使った。

#### **3.1.2 観客の動き**

観客の座りたい席に対する好みを表1に示す4 種類作成した。

観客一人一人を好みにより自律的に行動する エージェントとして扱う。観客エージェントは1 ターンに1歩(1セル)進むことができ,その都 度好みの近い席,すなわち自分の満足度が最も高 く,最も近い空席に向かって進む。そして目的の 席に辿り着くと着席し,一度着席した観客は移動 することはない。目的の席に向かって進行中に, 他のエージェントによって席を取られてしまって いる場合は,新たな空席に目標を変更する。全体

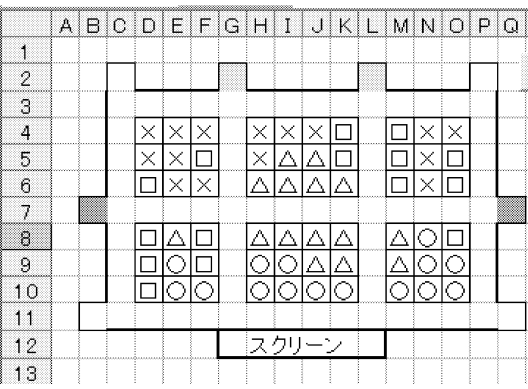

入り口の位置:定員60席の場合

**図3 入り口の数と位置の設定**

岡部:表計算ソフトによるマルチエージェント・ビジュアル・シミュレーションのエージェント行動表現手法

観客タイプ | | | | | 座 席 へ の 好 み ○ │ 前に座りたい × 後ろに座りたい △ │ 中央に座りたい □ | 通路側に座りたい

**表1 観客の座席嗜好パターン**

の席の着席状況という周囲の環境の変化に応じて 自分の行動を決めている。

#### **3.1.3 満足度合計の計算**

観客はその好み(表1)により, 全ての座席に ついてその好みに応じた満足度の評価を持ってい る(図4)。最も満足な場合を満足度6とし,自 分の好みの条件から遠ざかるほど,満足度は下が り,最も低い値は満足度1となる。0は通路の位 置。満足度表は好みごとに表形式で保持する。

例えば,"○:前に座りたい"人の満足度表は 図4になる。図4の表の下段が前の席で、前に座 りたい観客が最前列に座れたら満足度が最大の6 であることを示している。前に座りたい観客が空 いてなくて最後尾の席に座った場合の満足度は1 になる。前に座りたい人の満足度表は最後列の席 である前に座りたい人にとって満足度は最も低い 値1となる。0の部分は通路にあたる,通路に座 りたくはないのであるから満足度は0になる。同 様の方法で後に座りたい人(画面上では×記号で 表示)の座席に対する満足度表は前の席になる程 その満足度は低く設定してある(図4右側)。入 場した全観客について着席した各人の座席に対す る満足度を調べ,これを合計して満足度合計を求 める。本例では座席の数(定員数)と同数の観客 が入るようになっている。観客の数は調整できる。 定員分観客がいない場合は満足度合計を観客の数 で割った値で比較する。入場する観客の各人の座

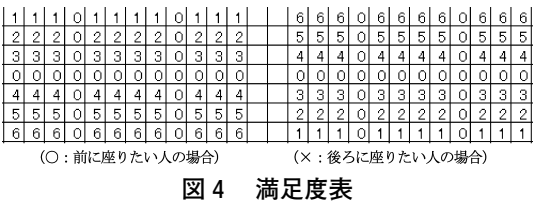

**表2 座席数24の劇場**

| 入口の数   |       | υ     | <sup>:</sup> |       |
|--------|-------|-------|--------------|-------|
| 満足度合計  | 88.55 | 90.33 | 90.39        | 90.17 |
| 散<br>分 | 2.830 | 1.762 | 1.719        | 2.041 |

**表3 座席数60の劇場**

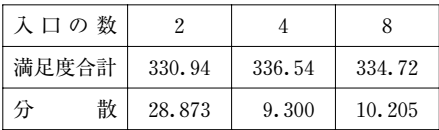

席に対する好みは入場時に乱数で決められる。

#### **3.1.4 シミュレーション結果**

座席数24と60の映画館について入口の数を変え てシミュレーションを行った。実際のシミュレー ション実行中の画面を図5に示す。表2・3にシ ミュレーションの結果を示す。

シミュレーションの結果から座席数24(表2) の映画館の場合は入口数5の時に最大の満足度合 計を示す。座席数60(表3)の場合は入口数4の 時に満足度合計が最大となる。1%の水準で統計 的な有意差を確認できた。

#### **3.1.5 映画館シミュレーションの考察**

このシミュレーションでは,映画館の入口の数 を変えて観客の着席行動をシミュレーションする ことで観客が定員の数だけ入口の外へ並んでいる。

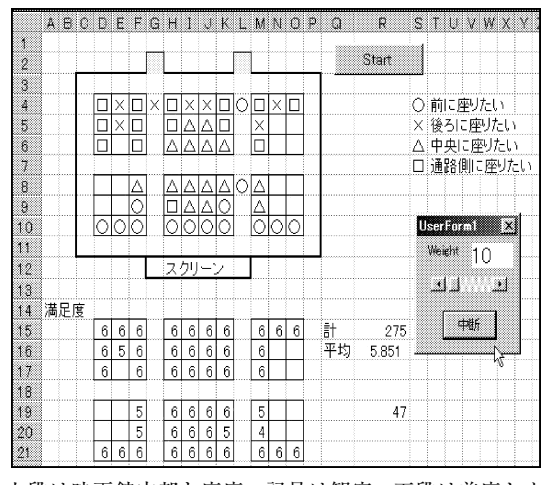

上段は映画館内部と座席,記号は観客,下段は着席した 観客の満足度 (1~6)

**図5 映画館座席シミュレーション実行中画面**

上映回の入れ替え時に使用する適切な入口(ドア) の数を求めた。観客の席に対する好みを単純に4 パターンにすることでシンプルなシミュレーショ ンを作成した。観客の座席に対する好みを複雑に, 例えば真ん中より前方の席で隣に人がいないよう に座れる席を好む人や最前列の席がなければ通路 側の席に好みを変える人などの好みや行動のパ ターンを増やしたりすることは,それらのデータ やプログラムコードを追加する作業を行えば実現 できる。人エージェントの高度の特性の設置につ いては9)で検討されている。更にはエージェン トの特性のなかにモラルハザード的要素の設定の 提案10)もある。モラルハザード的要素を考慮す るという場合は本映画館シミュレーションの例で は個々の観客が自分の好みに基づき満足度を高め ようとするために全体の総満足度を下げるという ような場合である。つまり協調行動がとられてな く,自分は少し我慢をして人に譲り,その結果全 体の満足度合計を高めるというような,ゲームの 理論でいうところのパレート最適が達成されない 場合を指す。またモラルハザード要素とは逆に観 客の中に空いている席ならどこでもよいというプ ラス思考のエージェントを加えるということも考 えられる。これらは本例に於ける今後の課題とし たい。本例の観客エージェントは他の観客の歩行 の進行方向や同方向に向かう人数については関知 せず,大局的な判断はしていない。11)では歩行 者同士の追従,追い越し,衝突回避を計算した歩 行シミュレーションを行っている。

社会科学分野に於けるエージェントシミュレー ションと複雑系については12)にモデル例, ソフ ト,技法がまとめられている。エージェントの行 動,意志決定の手法にソフトコンピューティング 手法を導入することを提案している13),エー ジェントについての最近の解説には14) がある。 本例の主たる目的は提案の手法を映画館での上映 入れ替え時に使用する入口の数と位置に関するシ ミュレーションでテストする点にありシミュレー ションの過程をビジュアルに表示すること,登場 する観客にエージェントとしての自律的な行動を 行わせる点を提案の手法で実現できた。

#### **3.2 高速道路料金所シミュレーション**

#### **3.2.1 高速道路料金所シミュレーション概要**

本例は提案の手法ですべてのエージェントの行 動規範が同じである場合のビジュアルなシミュ レーションを行い提案の手法の有用性を検討した。 高速道路の料金所は渋滞の原因の一つになって いる。料金所の各ブースはどこでも道路に対して 横1列に並んでいるが,この並び方を変えること で渋滞を緩和できないかを検討するモデルを作成 した。料金所の並び方と渋滞への影響を調べるた めにエクセルでエージェント機能を持つビジュア ルなシミュレーションをおこなう(図6)。料金 所エリアに入ってくる車は自分の位置に一番近い 行列の短い料金所ブースに向かって行動するとし, それぞれの車は現在の混み具合の中から上記の合 理的な行動を自律的に行うエージェントとしてプ ログラムした。50台あるいは100台(車の台数は 設定できる)の車が料金所エリアに入って全車が 通過するまでの時間を様々な料金所ブースの並び 方毎に測定し,効果的な料金所の並び方について 検討した。文献15)は何も障害物のない道路一定 範囲に於ける車の通過時間は範囲内に存在する車 の数によるとしている。すなわち料金所エリア内 の車の数が全体の通過時間に影響する。測定はエ リア内に登場する車の密度(10ターン当たりに登 場する車の数)ごとにしている。

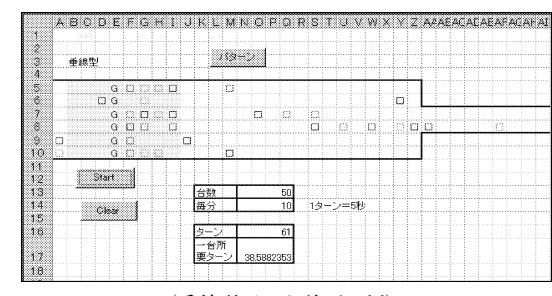

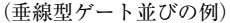

#### **図6 高速道路料金所シミュレーション実行画面**

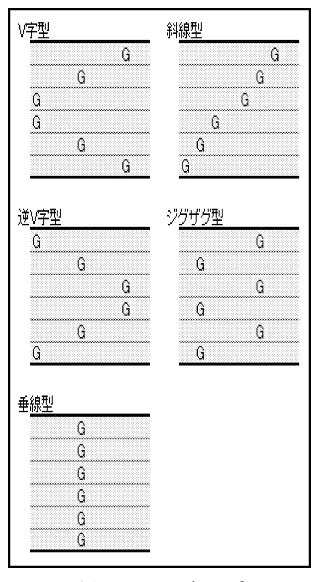

**図7 ゲート並びのパターン**

# **3.2.2 シミュレーションの方法**

シート上の表現

エクセルのシートを高速道路のゲート付近に見 立てた。シート上に道(図6太線部分), ゲート を配置し,その上で車を動かしてシミュレートす る。エクセルシートの各セルは縦横の幅を全角一 文字分に調整し,料金所ゲートブースを"G", 車を"□"であらわす(図6)。車は向かって右 側から左側へ向かって動き,進行方向の1つ先, つまり左隣のセルに車"□"やゲート"G"があ ると停車する。右端から現れた車はゲートを抜け 左端に消える。ゲートは6つあり,車は空いてい るゲートを探して並ぶ。

ゲートの並び方は図7のように5パターン用意 し,V字型,逆V字型,垂線型,斜線型,ジグザ グ型と名づけた。ゲートの並び方を切り替えてシ ミュレーションを行い、渋滞の形成を観察し、料 金所を抜けるために要した時間(ターン数)を調 べる。また,車の登場頻度と車の台数を調整し, 登場頻度別に評価を行う。車が50台通過するとし ても,それがどれだけの頻度で出てくるかが問題 になる。一度に50台の車でゲート付近をいっぱい にするか、あるいは合計50台の車がどの程度の頻 度で右端から来るようにするか車の出し方を考慮

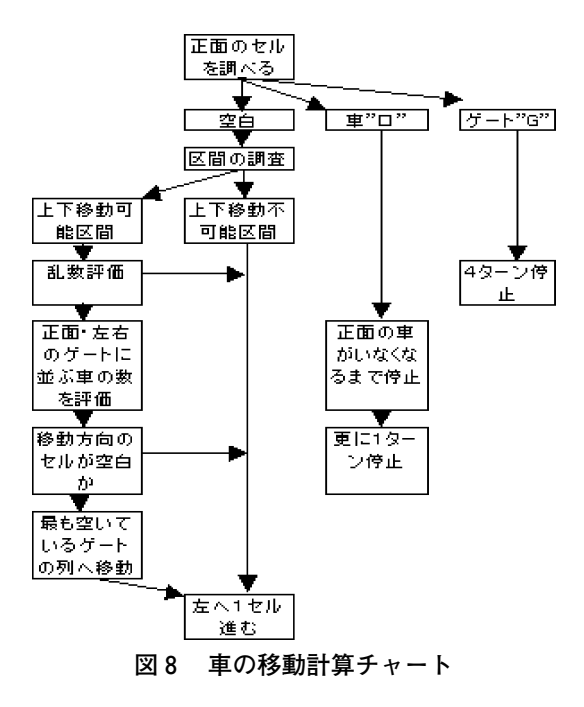

#### する。

(2) 車の動き

車は基本的に1ターンに1セルずつ左へ動く。 移動の計算は表示されている全ての車について出 現順に逐次行われ,全ての車が1回ずつ移動計算 を終えるまでを1ターンとする。

乱数により評価のタイミングを決め、数ターン 毎にゲートに並んでいる車の数を評価し,より短 い列へ並ぶように移動する。この時,自分の正面 のゲートと車から見て左右のゲートの列の長さを 調べ、一番車の少ない列へ移動する(セル上では 上下に動く)。ただし,列を移動する際に上下お よび上下斜め左の隣接するセルに他の車がいる場 合は移動しない。

セル上で左隣,車から見て真正面のセルに車ま たはゲートがある場合は停止する。前方に車がい る場合は,前の車が動いてセルが空くと,1ター ン待ってから移動する。ゲートの場合は4ターン 停止した後に移動する。車の移動計算チャートを 図8に示す。車の動きについては本節(4)で考察し た。

シミュレーション結果

シミュレーションの結果を表4,5に示す。

| ターン数平均           | 密度(台数/10ターン) |       |  |  |
|------------------|--------------|-------|--|--|
| パターン             | 15           | 20    |  |  |
| 字<br>V<br>型      | 81.8         | 109.6 |  |  |
| ジグザグ型            | 87.0         | 111.1 |  |  |
| 逆 V 字 型          | 79.0         | 110.8 |  |  |
| 斜<br>線<br>型<br>め | 86.7         | 109.1 |  |  |
| 直<br>線<br>型      | 82.9         | 110.2 |  |  |

**表4 パターン・密度毎の平均所要ターン数**

密度15は10ターン当たり15台出現する

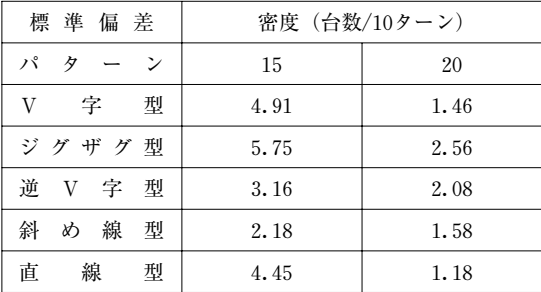

#### **表5 パターン・密度毎の標準偏差**

結果から密度15台(10ターン毎に15台,右端か ら指定した合計台数になるまで登場する)の時は 逆V字方向が最も所要ターン数が短く,密度20台 (10ターン毎に20台右端から登場する)では斜め 線が最も短かった。しかし統計的な有意差を調べ ると,同密度の場合,1%の水準ではいずれのパ ターンの値比較も有意差が出なかった。

 料金所シミュレーションへの提案手法応用の 考察

エクセルにより高速道路料金所での車の動きを シミュレートし,どのような料金所ブースの並び 方が最もスムーズに車を通すことができるか,料 金所ブースの並び方による渋滞への影響を調べた。 シミュレーションでは料金所ブースの並び方の違 いによる渋滞への影響は認められなかった。これ は料金所エリアの地形に合わせてどの並び方でも 料金所を設置することができることを意味する。 シミュレーションではブースの並び方のパターン によりゲートに行列が出来る際に列の長さが均等 にならない場合に効率が悪くなり,所要ターン数

が長くなることが期待されたが,動きを観察する と,いずれのパターンでも列の長さはほぼ均等に なり,このため有意な差が出なかったものと思わ れる。ただし,このシミュレーションでは車の動 きを大幅に単純化しているため有意差がでなかっ たとも考えられる。複雑系では個々のオブジェク トの挙動の僅かな違いが全体に大きく影響するの で,車の挙動を厳密にすれば違った結果が得られ る可能性はある。料金所による渋滞は料金所の並 び方ではなく料金徴収時間が主たる要因である可 能性が高い。より実際的な車の細かい動きを実現 するには多くの専門的な交通シミュレーターで用 いられている車動作を採用することになる。例え ばウインカーやライトを利用して車同士の情報の やりとりなどがある16)。また周りの車の動きに 追従する傾向もある。個々の車の動きに関するシ ミュレーション研究は17)~18)で報告されてい る。19)では物流経路上に各車両の出す識別情報 (フォルモン)を他の車両が参照しながら目的関 数を最小化する経路を自立的に求める方法を紹介 している。フォルモンにより車相互間の影響の及 ぼし合いも表現できるであろう。車の自動制御シ ステムで研究されている自動車運転制御の手法の アイディアも走行シミュレーションに応用できる 20)。本例の主眼は提案の方法が交通シミュレー ションに利用できることを確認することである。 現実の車,各車毎の固有で複雑な動きも原理的に はメッシュ状に区切ることのできる空間における セル移動なのであるから本手法において車の自律 的な動きを制御しているプログラムを複雑にする ことにより複雑な動きは実現できる。従って本例 における車の自律的な動きが単純すぎるとしても, それは提案の手法の限界を示すものでないと考え る。

**3.3 ラーメン店での来客シミュレーション** 事象の観測データをもとにビジュアルな形で事 象を再現することに提案の手法が有効であるかを 検討した例を3.3に示す。観測データをもとに計 算を行い計算結果をもとに動きをシミュレートす

|    | А  | В      | C               | Đ  | E  | F    | G   | Н  |           |
|----|----|--------|-----------------|----|----|------|-----|----|-----------|
|    | ØQ | Art    | 84              | 'n | 曜日 | 退工時間 | 重番号 | th |           |
| 2  |    | 030503 | 11              | 56 | sa | 1216 | 001 |    |           |
| 3  | 2  | 030503 | 11              | 59 | sa | 1219 | 002 |    | B<br>---- |
| 4  | 3  | 030503 | 11              | 59 | sa | 1219 | 002 |    | R         |
| 5  | 4  | 030503 | 112             | 6  | sa | 1226 | 003 |    | A         |
| 6  | 5  | 030503 | 12              | 12 | sa | 1232 | 004 |    | 5         |
| 7  | 6  | 030503 | 112             | 12 | sa | 1232 | 004 |    | 6         |
| 8  | 7  | 030503 | 12<br>ł         | 14 | sa | 1234 | 005 |    | 8         |
| 9  | 8  | 030503 | 12<br>ł         | 14 | sa | 1234 | 005 |    | 9         |
| 10 | 9  | 030503 | $12 \; 14$<br>ĵ |    | sa | 1234 | 005 |    | 10        |
| 11 | 10 | 030503 | 12<br>î         | 16 | sa | 1236 | 006 |    | 17        |
| 12 | 11 | 030503 | 12<br>ĵ         | 16 | sa | 1236 | 006 |    | 16        |
| 13 | 12 | 030503 | 12              | 16 | sa | 1236 | 006 |    | 15        |
| 14 | 13 | 030503 | 12 19           |    | sa | 1239 | 007 |    |           |

**図9 ラーメン店来客データベース**

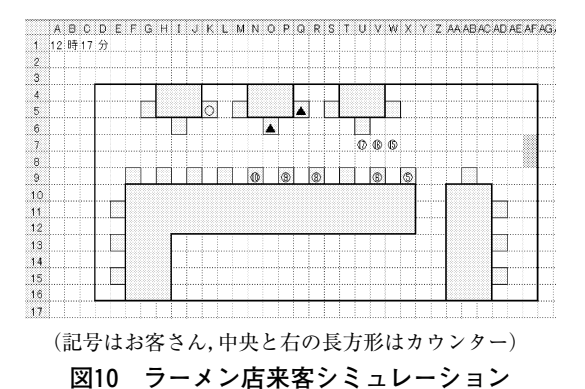

る研究報告にはCT画像やMRI画像を構成する3D データを利用して血管破裂の原因になる血栓の血 管内での血流シミュレーションの研究がある21)。 本例では客がどの席に座るか定式化できないので 実測データに基づいて客の動きをシミュレートし ている。

ラーメン店での1日の実際の来客データをデー タベース化し(図9),これを基に1日の来客の 様子をビジュアルなシミュレーションとして実現 した(図10)。時間を早回しにして実際に来店し た時間頃に来て座った席にお客(記号で表示され る:図10)を着席する様にしてある。これにより 来客の様子,いつ来てどこへ座るかの着席パター ンなどの着席状況,時間的な来店分布,人数構成 等を視覚的に把握できる。時間帯を考慮した店の 営業方針の検討,座席・テーブルのレイアウトの 検討に利用することができる。

ビジュアルな来客状況の再現から気づいた点を,

更にデータの分析結果のグラフと照合して詳細に 検討することができる22)。エクセル上のデータ ベースからエクセルのグラフ作成機能,解析手法 を利用してグラフ作成が容易にできる。このよう にエクセルを利用した提案のシミュレーション手 法はエクセル本来のデータ管理,グラフ作成など の機能とともに利用して有用に活用できる。実際 に六本木のラーメンチェーン店での従業員休憩時 間の設定,曜日毎の1人客,グループ客の来店状 況の把握に利用された。

#### **3.4 レストラン・シミュレーション**

#### **3.4.1概要**

3.3では実測データをもとに飲食店(ラーメン 店)の来客状況を再現するのに提案の手法を用い た。レストラン来客シミュレーション問題に来客 状況を確率分布的に与える方法が一般的に用いら れるが,この方法に提案の手法の利用を検討した。 具体的にはシミュレーション教科書5)のレストラ ン来客シミュレーヨン問題について提案の手法で シミュレーションを行い教科書例題の正解と同様 の結果を得た。教科書例題では来客の間隔を指数 分布,グループの人数を一定の確率,食事時間は 平均20分の正規分布としてシミュレーションする。

提案の手法でエクセル上に作成したレストラン モデルを図11に示す。シート上にレストランをつ くり,そこで客(数値記号)を動かして混み具合 をシミュレートする。テーブル数50,椅子数100, D5・D6セルが入口,E4・F4がレジとなっている。

### **3.4.2 客の動き**

このシミュレーションでは来客データベースを 使わず,確率変数を用いてデータを発生させる。 設定条件は以下のように例題で設定されている。 客の入店間隔1.6分。2人,3人,4人,5人の いずれかのグループで入店する。それぞれのグ ループの出現確率は40%,30%,20%,10%。 テーブルがいっぱいで空き待ち行列が5グループ いる場合は来店した客は並ばずにあきらめて帰る。 着席してから食事が運ばれてくるのを待つのに, 15ないし20分の一様分布に従う時間がかかる。食

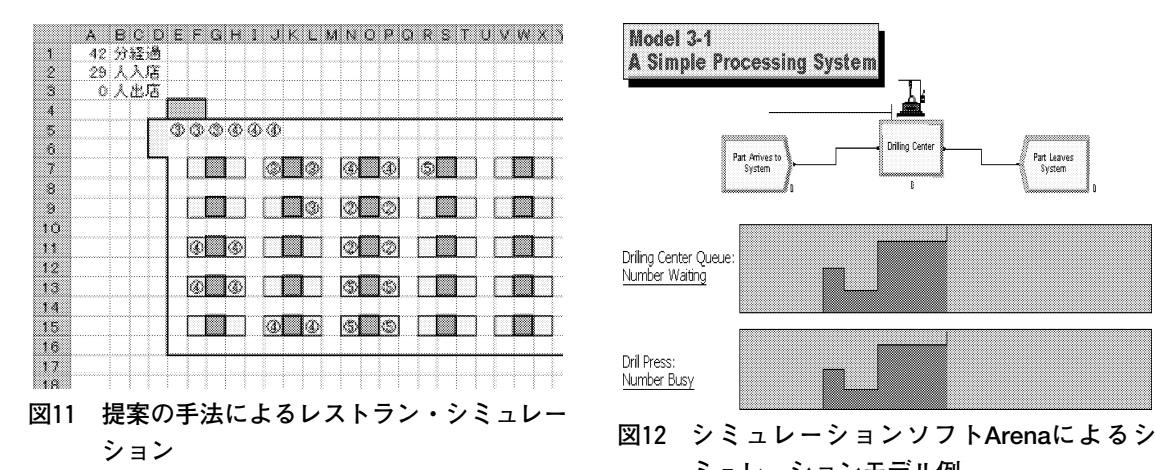

# **表6 提案の手法により作成したモデルの結果と 教科書例題の解答との比較**

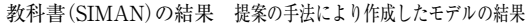

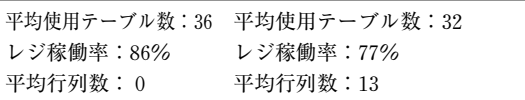

事時間は,平均20分,標準偏差2分の正規分布に 従う。客は食事が終わるとレジ係へ行き,支払を 済ませる。その際,レジ係で要する時間は1.5な いし3分の一様分布に従う。現在は客の座りたい 場所(テーブル)を細かく設定していないので, 左上のテーブルから縦に見ていき空いているテー ブルがあったら座っていくようにしてある。客は 1ターン (6秒)に1歩(1セル)進むことがで き、1ターンごとに自分の座りたい所(グループ 人数で決まる)で,最も近い空席に向かって進む。 そして目的の席に辿り着くと着席し,一度着席し た客は食事を済ませるまで移動することはない。 **3.4.3 シミュレーション実行**

例題の題意によりテーブル占有率,レジの混み 具合,満員で諦めて帰る客の数をもとめる。レス トラン来客状況のシミェレーションの実行画面を 図11に示す。例題の正解と同様の結果が上記3点 について提案の手法により作成したモデル(図11) によるシミュレーションでも得られた(表6)。 乱数を用いているため値は全く同じにはならない。

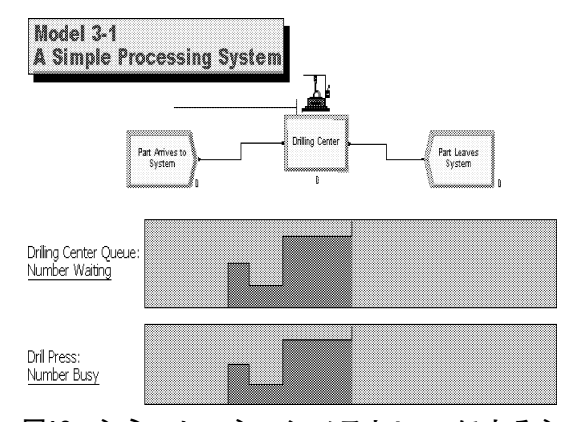

- **ミュレーションモデル例**
- **表7 ドリルモデルについて提案の手法により作 成したモデルの結果と教科書例題の解答と の比較**

#### **提案の手法により作成したモデルの結果**

待ち行列の平均待ち時間:2.4分 待ち行列最長待ち時間:6.2分 待ち行列平均数量:1.8個 待ち行列最大数量:4個 20分で加工された部品の生産量:6個 ドリルの稼働率:100%

#### **Arenaによるシミュレーション結果**

待ち行列の平均待ち時間:2.5分 待ち行列最長待ち時間:8.1分 待ち行列平均数量:0.7個 待ち行列最大数量:3個 20分で加工された部品の生産量:5個 ドリルの稼働率:91.7%

# **3.5 シミュレーション教科書の最もシンプルな 例題**

シミュレーション専用ソフトArenaの教科書3) に掲載されている最初のアニメーション付きのシ ミュレーション例題をエクセルを用いる提案の手 法で同様のものを作成した。

初歩的な例題ではあるが,3.4同様にシミュ レーション専用ソフトと同じモデルが作れ,同様 の解が得られ,エクセル上の提案の手法で実現で きることを確認した。(表7)

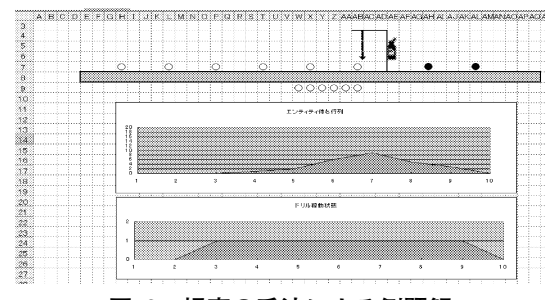

## **図13 提案の手法による例題解**

# **3.5.1 汎用型シミュレーションソフトでのシン プルな例題モデル**

図12のModel 3―1は素材にドリルで穴あけを する工程についてのArenaで作成されたシミュ レーションモデルの例題である。Arenaの教科書 3)の付録CDに収められている。

# **3.5.2 提案の手法でのシンプルな例題モデル作 成**

図13はArena例 題Model 3―1(図12)と同様の ものを提案の手法でエクセル上に作成したもので ある。シミュレーション専用ソフトArenaによる 場合(3.5.1)と待ち行列の平均待ち時間, 最長 待ち時間,平均数量,最大数量,20分で加工され た部品の生産量,ドリルの稼働率を求め,同様の シミュレーション結果(表7)が得られた。

#### **4考察**

3.1~3.5の様々なタイプのモデルについての 提案の手法の応用テストでは,それぞれのモデル はシンプルであるが,いずれの場合にも提案の手 法で対応できることを示した。

物体の動きはメッシュに区切られた空間におけ る物体のセル間の移動ととらえることができる。 それゆえ2次元におけるすべての物体の動きは シート上のセル位置の変化で表現できる。提案の 手法により、巧みに操作を行うことにより線形あ るいは自律的な物体の動きをシミュレートできる。 通常のオフィスのパソコンでマイクロソフト社エ クセルにVBAで作成したモデルによるシミュ レーションの過程を高速でビジュアルに表示し,

更に自律性のあるエージェントを多く登場させる シミュレーションが提案の手法で可能であること を確認できた。提示された手法をテストするモデ ルは単純化されているが,時間と手間をかければ より複雑で現実に近い物を実現できる。モデルの 作成にはVBAによるプログラミング能力が必要 であるが,ユーザーフレンドリーな形で誰もが特 別な訓練なしに使えるようにするには、多くのモ デルを作成しこれをパターン毎に分けそれをクラ スのようにして,このモデルクラスをもとに利用 者各自の仕事に合うように調整して使用するとす ればユーザーフレンドリーなシステムが実現でき る。提案の手法はエクセルという二次元のメッ シュ状(マトリックス)の場と,場の上に表示さ れる記号を制御できるVBAプログラムの組み合 わせにより実現できた。

エクセル上でのビジュアルなシミュレーション 手法は2次元のメッシュで表現できる世界ならば 適用はできるので様々な分野・用途への応用が期 待できる。

### **5まとめ**

本論文は2でエクセルを用いてアニメーション でシミュレートする事象を表示するエージェント 機能の付いたシミュレーション手法を報告し, 3 で様々な適用例を示し提案の手法の実用性を試し た。オフィスでの仕事にエクセルを利用してエー ジェント機能のついたビジュアルなシミュレー ションを実行できれば,オフィスでの多くのニー ズに対応できる。これによりシミュレーション技 術はオフィスでのビジネスユースにも広くエンド ユーザー自身により使われ普及し生産性の向上に 貢献する。本報告で紹介しているエクセルを用い たシミュレーション手法の学習教材も作成した 23)。

エクセルを用いるとデータベースの管理にエク セルで用意されている各種機能を利用でき,エク セルのデータをシミュレーションに利用するには 付属のプログラミング言語VBAがデータを加

 $-79-$ 

文化情報学 第11巻第2号(2004)

工・活用するための言語として用意されているの で,これを用いるのが効果的である。

プログラム作成,データベース作成については 卒業研究学生塩沢哲時氏(現:管理工学研究所), KIM DONG WOOK氏(現:北陸先端大学院大学 修士課程),野口宏氏,嶋本雅章氏に協力いただ きました。

注1

自然現象のビジュアルなシミュレーションは, 雲の動き,風の具合などをリアルにシミュレート する.

千葉則茂:自然景観のシミュレーション,シミュ  $\nu - \nu = \nu$ , . 21–3, P5–10, (2002)

医療の分野では眼球手術練習用の眼球シミュ レータがある.向井信彦,情報処理43―55,13/ 518(2002)

# **参考文献**

- 1) 臼田昭司, 伊藤敏, 井上祥史:『Excelで学ぶ 理工系シミュレーション入門』,CQ出版社 (2003)
- 2)ビジュアル・シミュレーションソフト製品例 Visual SLAM:構造計画研究所 http://www.kke.co.jp/major/suuri/ visualslam/index.html

Arena :米国Rockwell Software社

http://www.software.rockwell.com/

arenasimulation/

Extend:米国Imagine That, Inc.(San Jose, California)

A.M. Law, W.D. Kelton: Simulation Modeling and Analysis, P215―218, McGrow―Hill Higher EducationによればExtendは米国で は普及しているソフト.

- 3)W.D. Kelton, D.P. Sadowski, D.A. Sadowski 著, 野村淳一訳, 高桑宗右ヱ門監訳:『シ ミュレーションArenaを活用した総合的アプ ローチ』第2版,コロナ社(2002)
- 4) 森戸晋, 相澤りえ子, 貝原俊也:『Visual

SLAMによるシステムシミュレーション』【改 訂版】,共立出版

- 5)C.D. Pegden著,高桑宗右ヱ門訳:『SIMAN によるFA・生産システムのシミュレーショ ン』,コロナ社
- 6)マルチ・エージェントシミュレーションソフ トMASについては文献12)に紹介されてい る.
- 7)エクセル・ビジュアルゲーム http://www. tako.ne.jp/<sup>~</sup> good-soo/index.html
- 8)エクセル・アクション技法説明 世留と仙人 http://www1.plala.or.jp/chikada/cell/celltop. htm
- 9)石橋健一,藤岡正樹:エージェントモデルに よる災害時避難行動シミュレーションの試み ―湘南海岸における事例―,オペレーション ズ・リサーチ,47―7,P447―452(2002)
- 10) 松村良平, 木島恭一, 中野文平, 猪原健弘: 新たなモラル・ハザード概念を分析するため のエージェント・モデルの提案,オペレー ションズ・リサーチ, 47-7, 459/463(2002)
- 11) 岡田公孝, 高橋幸雄:個人行動をベースにし た歩行モデルと高密度シミュレーション,日 本オペレーションズ・リサーチ学会 2004年 春季研究発表会アブストラクト集,P178― 179(2004.3)
- 12)山影進,服部正太編著:『コンピュータのな かの人工社会』マルチエージェントシミュ レーションモデルと複雑系,構造計画研究所 発行,共立出版(2002)
- 13)大内東,山本雅人,川村秀憲:『マルチエー ジェントシステムの基礎と応用』:複雑系工 学の計算パラダイム,コロナ社 (2002)
- 14)特集 エージェント・ベース・モデリング, オペレーションズ・リサーチ,49―3,130/ 161(2004)
- 15)大場康宏,上田徹:道路交通網における目的 地までの到達時間の推定,P48―49,日本オ ペレーション・リサーチ学会 2003年秋期研 究発表会アブストラクト集(2003.9)

岡部:表計算ソフトによるマルチエージェント・ビジュアル・シミュレーションのエージェント行動表現手法

- 16)西川紘史,吉村忍 三村和也:『知的マルチ エージェント交通流シミュレータMATESの 精緻化と実地域への適用』,第22回日本シ ミュレーション学会大会,P356(2003)
- 17)交通工学研究会編;『やさしい交通シミュレー ション』,丸善(2000)
- 18) 交通流シミュレーションの適用と課題, 交通 工学,39―2,交通工学会(2004)
- 19) アルヘイムサレイン, 小西正躬, 能勢和夫: 石油の生産および物流システムの運用最適化 ―分散エージェントによる石油製品運搬計画 の最適化―,日本生産管理学会第19回全国大 会講演論文集108,(2004.3)フェルモンの マルチ・エージェント・シミュレーションへ の活用については12)のP158-176に詳細に 解説されている.
- 20) IEEE; Transactions on Intelligent Transportation Systems誌
- 21)坂井洋志 小林敏雄:血流シミュレーション

における境界条件のモデリングに関する研究, 東大機械工学研究報告 平成15年度大学院論 文概要集, 第13巻, P55-56 (2004)

- 22) KIM DONG WOOK, 岡部建次:製造業生産 管理手法の他業種への技術移転の研究―ラー メン店のFA化研究(その1)―,日本生産 管理学会 第17回全国大会講演論文集,162/ 164(2003)
- 23)岡部,久保,岡崎,守屋,小田,寺嶋:『新 編ITの知識と操作』, 第13章, 創泉堂(2004)
- 24) 岡部建次, 塩沢哲時: Excelによるエージェ ント・ビジュアル・シミュレーション手法, 第22回日本シミュレーション学会大会, 10-6 (2003)
- 25)岡部建次,野口宏,嶋本雅章,小田景子:エ クセル上のビジュアル・シミュレーション・ ソフト作成 第31回日本経営システム学会全 国研究発表大会講演論文集, P113-116 (2003)

**Multi**―**agent visual simulation agent action technique for the Excel spreadsheet Surugadai university Dept. of the Cultural Information Resources Kenji Okabe**

**[Abstract]**Traditional type of simulation offers only the list of figures calculated by simulation operation. Visual simulation can offer to the expert (user) of the simulation subject that how does simulated action work. From the visually displayed simulation process, the expert is able to observe the problem deeply and think―out the solution by watching simulated procedure.

However visual simulation software in the market is sophisticated, high―cost and necessary to take the training.

This paper presents easy–to–use visual simulation techniques using the Excel spreadsheet and its' VBA programming facility.

Visual simulation on the Excel sheet is useful for the office worker for his/her own job. In addition to that agent―technique which realizes autonomous behavior of the object is introduced in this paper. The spreadsheet is originally designed for the business tables and graphs. This study suggests using the spreadsheet for object moving visual simulation.

Various simulation model examples by Excel simulation techniques using the agent function and others are reported. These examples are used for evaluating the proposed technique.

**[Key WordsI]** Visual simulation, Spreadsheet, Excel, Agent, Office use